- ⑧、两种保存方式选择一种保存
- 使用聊天软件发送照片一定要选择原图发送

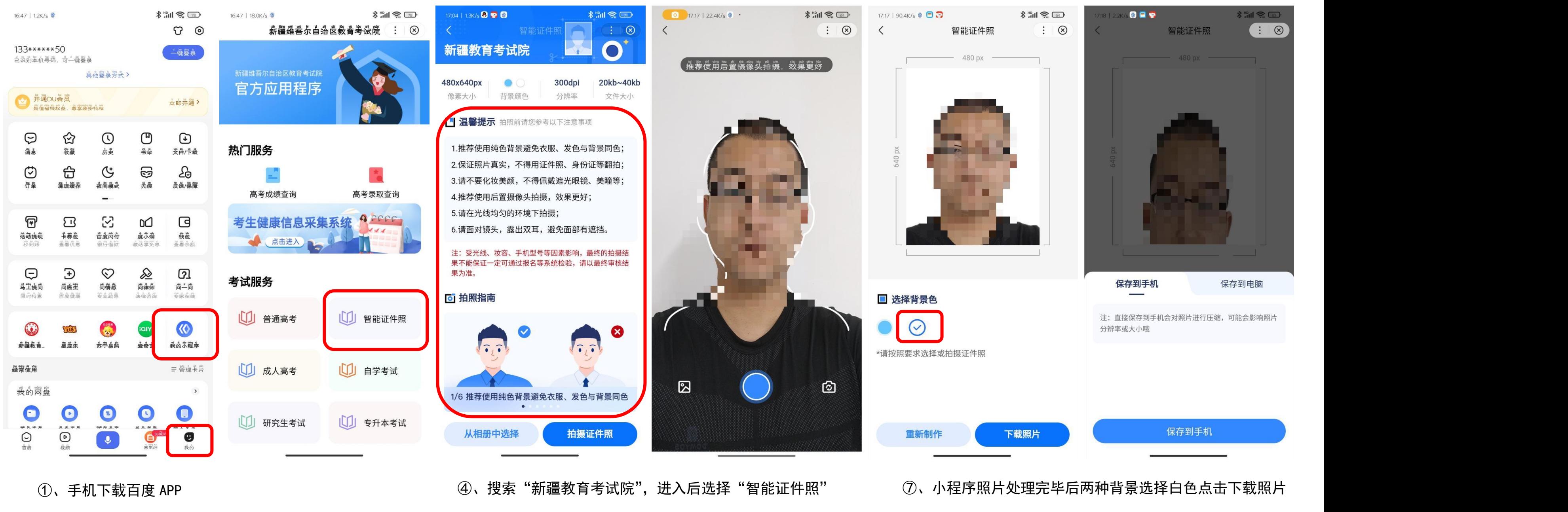

- $(2)$ 、打开软件先选择右下角"我的"  $(5)$
- $\qquad \qquad \textcircled{3}$ 、再选择"我的小程序" $\qquad \qquad \qquad \textcircled{4}$

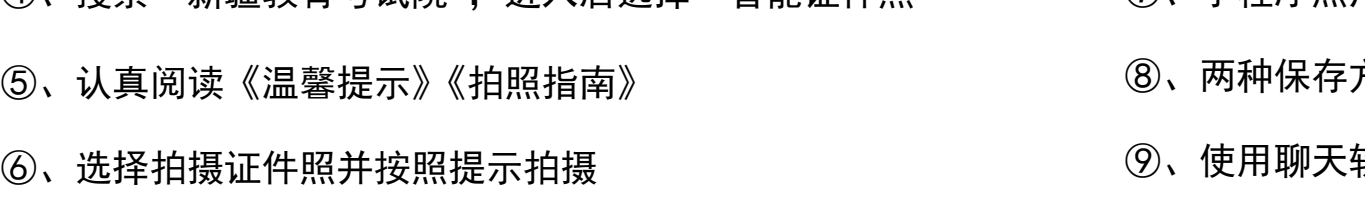

## 报名照片制作说明